### **2 x USB 2.0 hub ports User-definable Hotkey Preceding Sequence Firmware Upgradable Resolution up to Digital 1920 x 1200 / Analog 2048 x 1536 HDCP Support**

**8-port DVI USB KVM Switch w/ Audio & Microphone Switching and 2 x USB 2.0 device hub ports**

# Quick Installation Guide

Thank you for purchasing the **8-port DVI USB KVM Switch w/ Audio&Mic Switching**! With our highly reliable and quality product, user can enjoy countless benefits from using this KVM Switch.

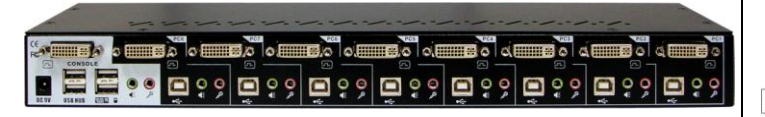

#### **Rear View**

### *Introduction*

The DVI USB KVM Switch is an 8-port DVI USB KVM Switch that allows you to access, control, boot and reboot multiple USBenabled multimedia computers using only one USB keyboard, mouse, DVI monitor /Flat Panel Display and a speaker set and microphone.

It supports both digital video (2048 x 1536) and analog video (1920 x 1200) for your maximum convenience in adapting to your display requirements. It also offers two USB 2.0 device hub ports for high-speed USB device sharing. Its Audio&Mic switching function offers you uninterrupted multimedia experience while performing KVM Switching with multi-platform support for PC, Macintosh G4/G5 and iMAC. For users who might need to use a hotkey preceding sequence other than two scroll locks, we also offer five key alternatives for free configuration. It supports HDCP compliant for digital contents protection. This KVM Switch also allows its user to upgrade firmware contents whenever is needed to enhance compatibility or functionality.

*For the Flash upgrade procedure, please refer to the Flash Upgrade Operation Guide provided with the new version of Firmware upgrade file.*

### *Model: LCDK3001*

### *Out-of-the-box Installation*

The default setting of the **DVI USB KVM Switch** is appropriate for most systems. In fact, you do not need to configure the KVM Switch before installation.

The KVM Switch is a *Plug-and-Play* device for installation. For a quick start on installation and operation, please follow the instructions below for the setup sequence:

*Take the KVM Switch out of the box and begin installation….*

**Step 1.** Power up you KVM Switch by connecting the external power adapter to it.

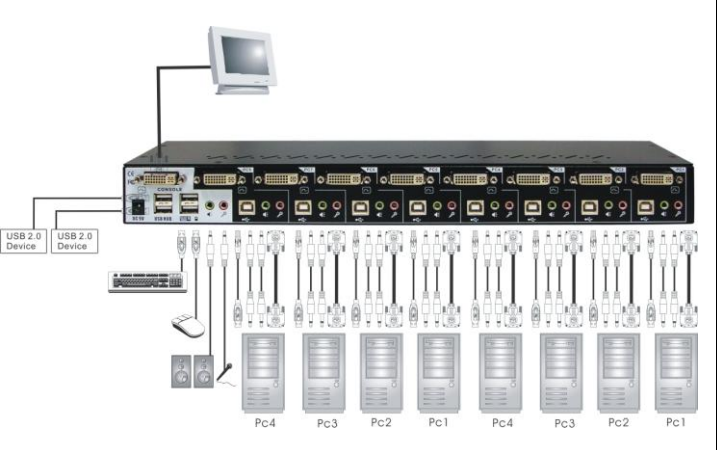

#### **Configuration**

- **Step 2.** Connect the shared USB keyboard, mouse and monitor *and a speaker set and microphone* as well as other shared USB devices to the KVM switch.
- **Step 3.** Connect each of your computers to the KVM switch, using the DVI-Dvideocable and USB (Type A-to-Type B) cable and audio & Mic cables).

Since USB interface is hot-pluggable, you don't have to turn off the computer before making connections to the USB KVM.

**Step 4**. (*Now your KVM Switch should have been powered-up….*) Power up the connected computers one by one. After your computers are powered up, the keyboard and mouse will be recognized and now you can begin operating the KVM switch.

# *Easy Operation*

There are two methods to control your KVM Switch for PC, USB hub port as well as audio/mic channel selection: using the *frontpanel push buttons or* a *hotkey sequence.*

### **Front-panel buttons**

The front-panel buttons let you have direct control over KVM switch operation and channel switching. Simply press the *PC* button for PC port switching (and if binding is enabled between PC / USB hub port control / audio&mic switching, they will be jointly selected at the same time). If you want to enable the binding of PC / Hub port control / Audio&Mic switching, use the hotkey sequences. *See Quick Reference Sheet*

### **Keyboard hotkey**

*A keyboard hotkey sequence consists of at least three specific keystrokes: See Quick Reference Sheet*

### **Hotkey sequence = [ScrLk] \* + [ScrLk] \* +** *Command key(s)*

**\* User-definable = SCROLL LOCK**, **CAPS**, **ESC**, **F12** or **NUM LOCK**

**Hotkey preceding sequence configuration:** For users who want to use a preceding sequence other than two consecutive Scroll Locks, there is also one convenient way to configure it.

**(1)**Hit ScrollLock + ScrollLock + H, then two beeps will signal readiness for new preceding sequence selection [or Press and hold down the last front-panel button (Button 2 or Button 4) until you hear two beeps, then release the button.]

**(2)** Select and press the key you would like to use as your preceding sequence (**SCROLL LOCK**, **CAPS**, **ESC**, **F12 or NUM LOCK** keys are available for selection) and you'll hear a beep for selection confirmation. Now you can use the new preceding sequence to execute your hotkey commands.

*Each keystroke within a hotkey sequence should be pressed within 2 seconds. Otherwise, the hotkey sequence will not be validated.*

*For detailed Hotkey sequences and their corresponding functional commands, please refer to the Quick reference sheet.*

*Synergy Global Technology, Inc 41394 Christy Street Fremont, CA 94538 T: 510-226-8368 F: 510-226-8968 www.rackmountmart.com*

 *Model: LCDK3001*

# **Q u i c k R e f e r e n c e S h e e t**

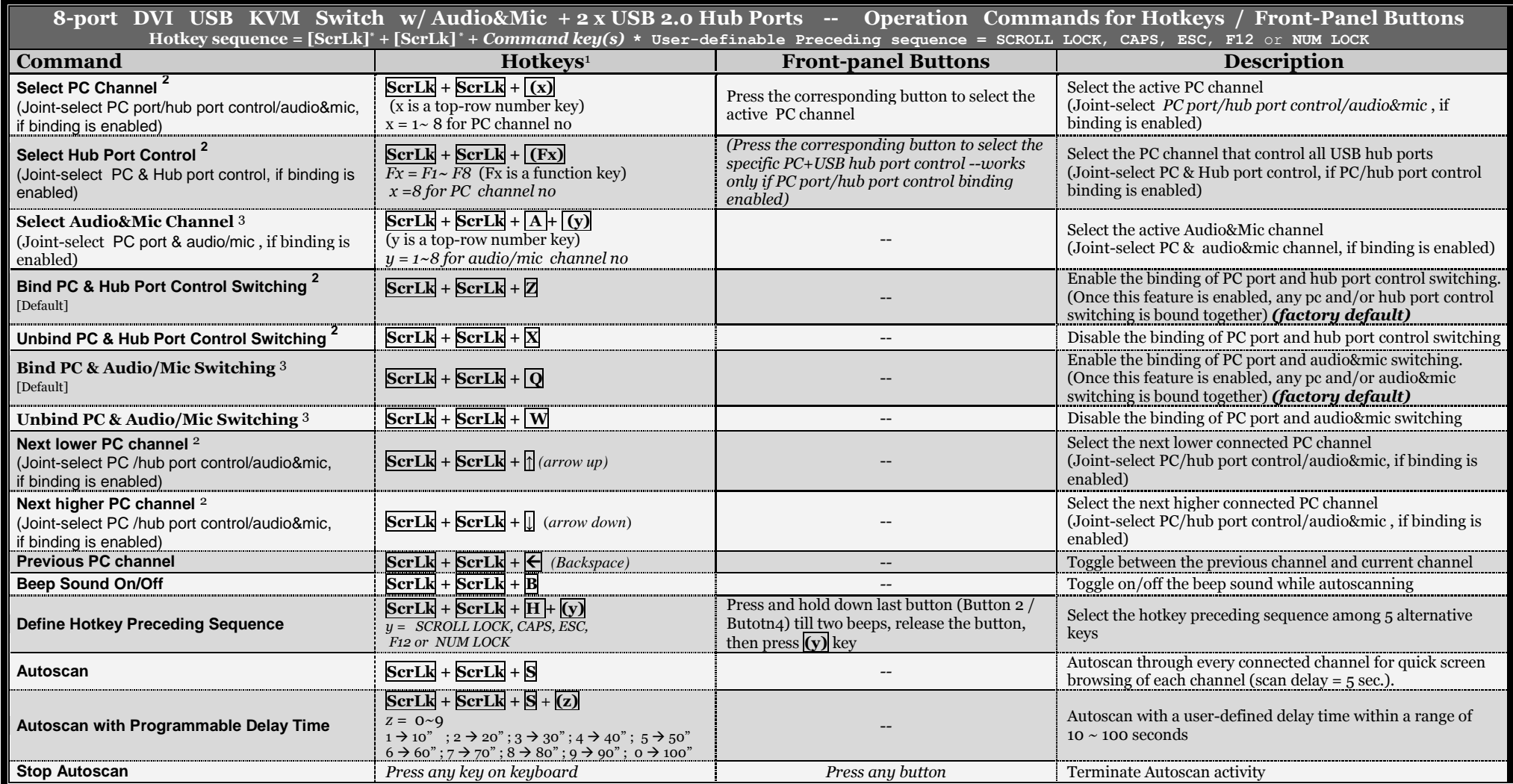

#### *Notes:*

*1. The USB keyboard hotkeys allows you a faster and broader control for your KVM switching operation in addition to the front-panel buttons. If you have configured a hotkey preceding sequence other than two consecutive scroll locks, you should change your hotkey sequence accordingly.(For preceding sequence key configuration, please refer to Quick Installation Guide)*

*2. When the binding of PC & USB hub port control switching is enabled by the hotkey sequence: ScrLk + ScrLk + Z, any PC and hub port control switching are bound together. To remove this binding, use the hotkey sequence: ScrLk + ScrLk + X.*

*3. When the binding of PC & Audio&Mic switching is enabled by the hotkey sequence: ScrLk + ScrLk + Q, any PC and audio&mic switching are bound together. To remove this binding, use the hotkey sequence:*   $Scrl k + Scrl k + W$ .

Mac User: Standard PC | Keyboard mapping to MAC | Keyboard -- ScrLk + ScrLk + C =  $\blacksquare$  (CD/DVD drive eject key); ScrLk + ScrLk + F10 = F13 ; ScrLk + ScrLk + F11 = F14 ; ScrLk + ScrLk + F12 = F15 LED Information: Green LED indicates PC port status: solid green – active port; flashing green – PC not connected; Red LED indicates hub port control status: solid red – that PC has the control of all hub ports. Important Note: The USB hub control status LED (red) indicates not the connected status of each USB device, but indicates which PC port has the control of all hub ports and their connected devices. For example, *when USB LED 1 is lit, it means PC port 1 has the current control of all hub ports and their connected USB devices.*

Synergy Global Technology, Inc 41394 Christy Street , Fremont, CA 94538 Tel: 510-226-8368 , Fax : 510-226-8968 www.Rackmountmart.com

FCC CE *RoHS Compliant*

*Rev. 1.0 Copyright© All rights reserved*